# English

i

- **1**. Left and right mouse buttons
- **2.** Battery LED flashes red when battery power
- is low **3.** Scroll wheel
- **4.** Press the wheel down for middle button (function can vary by software application)
- **5.** Side-to-side scrolling (function can vary by software application. This function doesn't
- work on Linux.) **6.** On/Off slider switch
- **7**. Battery door release slider
- **8.** USB Nano-receiver storage
- Español
- **1**. Botones izquierdo y derecho **2.** El diodo de estado de pila emite destellos rojos cuando la pila se está agotando
- **3.** Botón rueda
- **4.** Pulse el botón rueda para usarlo como botón central (la función puede variar según la aplicación de software)
- **5.** Desplazamiento horizontal (la función puede variar según la aplicación de software. Esta función no está disponible en Linux.)
- **6.** Conmutador de encendido/apagado
- **7.** Botón de compartimento de pila
- **8.** Almacenamiento del nanorreceptor USB

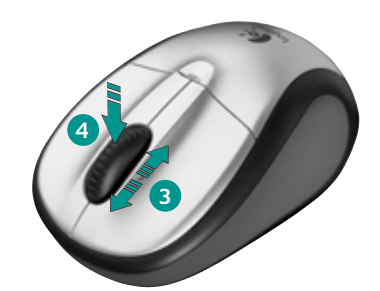

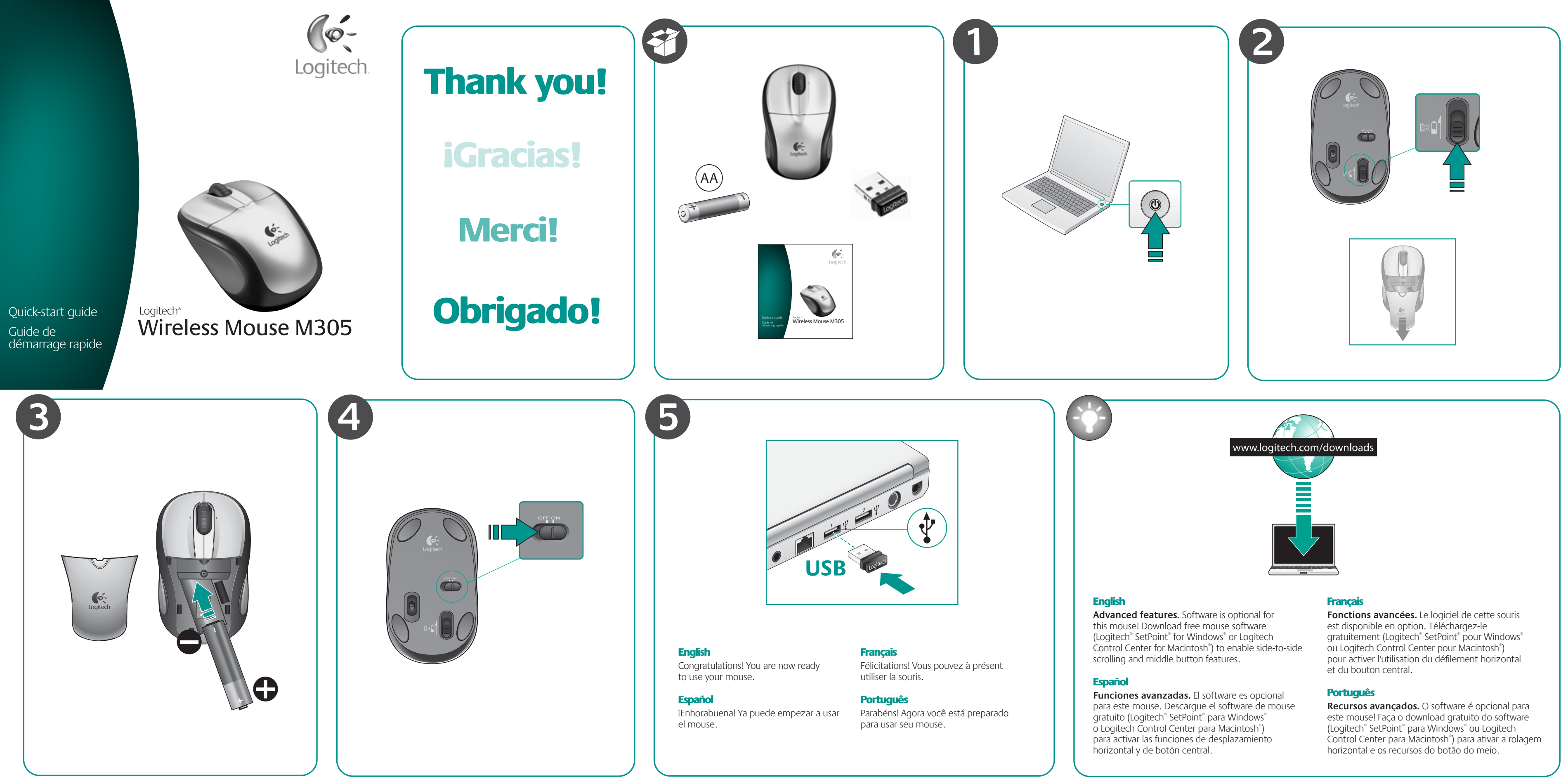

- **1**. Boutons droit et gauche de la souris
- **2.** Le témoin lumineux clignote en rouge lorsque
- le niveau de charge de la pile est faible
- **3.** Roulette de défilement
- **4.** Appuyez sur la roulette pour l'utiliser comme bouton central (la fonction varie suivant l'application logicielle)
- **5.** Défilement horizontal (la fonction varie suivant l'application logicielle. Cette fonction n'est pas disponible sur les systèmes Linux.)
- **6.** Commutateur Marche/Arrêt
- **7.** Bouton d'ouverture du compartiment de la pile
- **8.** Réceptacle pour le nano-récepteur USB

## Português

- **1**. Botões esquerdo e direito do mouse
- **2.** A luz vermelha do LED de bateria pisca quando a energia está baixa
- **3.** Roda de rolagem
- **4.** Pressione a roda para obter o botão do meio (a função varia conforme o aplicativo de software)
- **5.** Rolagem horizontal (a função varia conforme o aplicativo de software. Esta função não funciona em Linux.)
- **6.** Controle deslizante para ligar/desligar
- **7.** Botão deslizante da porta do comportamento de bateria
- **8.** Armazenamento do receptor Nano USB

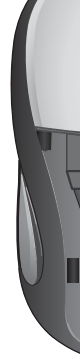

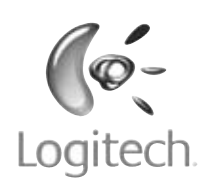

© 2009 Logitech. All rights reserved. Logitech, the Logitech logo, and other Logitech marks are owned by Logitech and may be registered. All other trademarks are the property of their respective owners. Logitech assumes no responsibility for any errors that may appear in this manual. Information contained herein is subject to change without notice.

Apple, Mac, and Macintosh are trademarks of Apple Inc., registered in the U.S. and other countries. © 2009 Logitech. Tous droits réservés. Logitech, le logo Logitech et les autres marques Logitech<br>sont la propriété exclusive de Logitech et sont susceptibles d'être des marques déposées. Toutes les autres<br>marques sont la p en cas d'erreurs dans ce manuel. Les informations énoncées dans le présent document peuvent faire l'objet de modifications sans avis préalable.

Apple, Mac et Macintosh sont des marques de Apple Inc., déposées aux Etats-Unis et dans d'autres pays.

### **www.logitech.com**

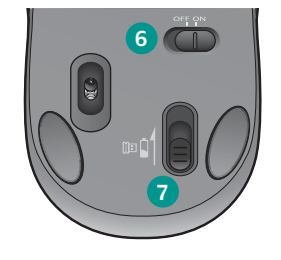

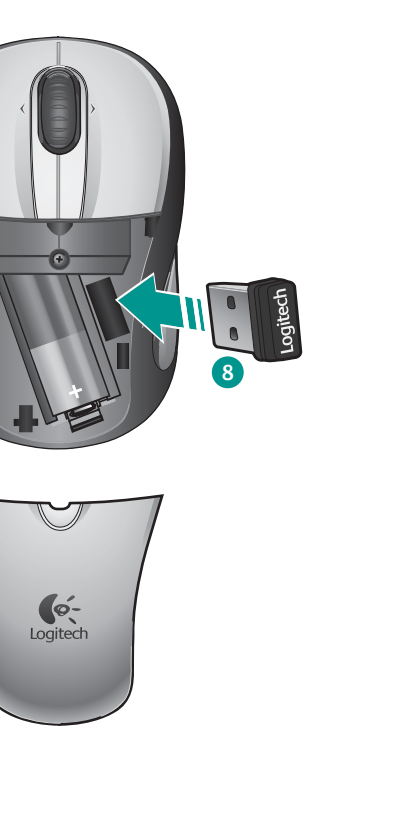

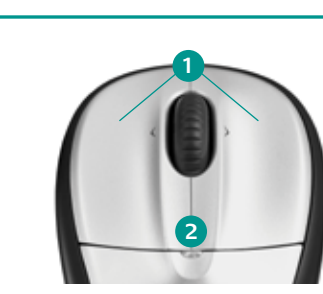

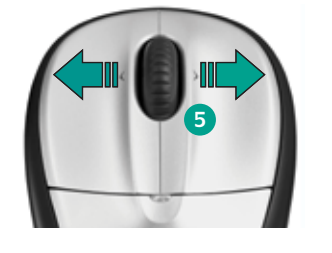

# **Français**

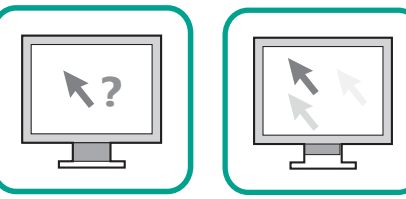

# **www.logitech.com/support**

# English

FAQs Troubleshooting Downloads Forums Registration Warranty information

### Español

Preguntas más habituales Resolución de problemas Descargas Foros Registro Información de garantía

# Français

Questions fréquentes Dépannage Téléchargements Forums Inscription Informations sur la garantie

## **Português**

Perguntas Mais Frequentes Resolução de problemas Transferências Fóruns Registo Informação da garantia

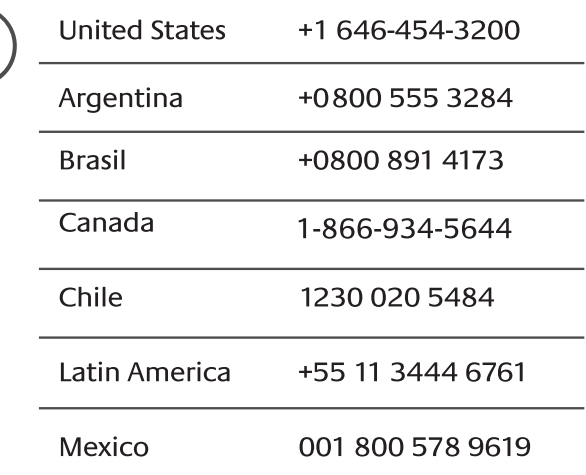

# English

No pointer movement or erratic movement

### Español

El puntero no se mueve o realiza movimientos erráticos

### Français

Pointeur immobile ou incontrôlable

Nenhum movimento ou movimento aleatório

Português do ponteiro

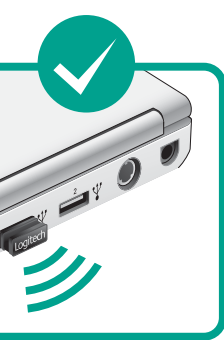

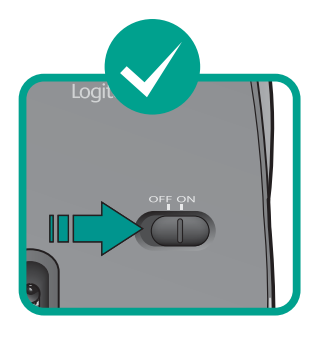

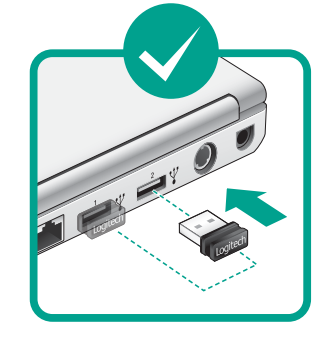

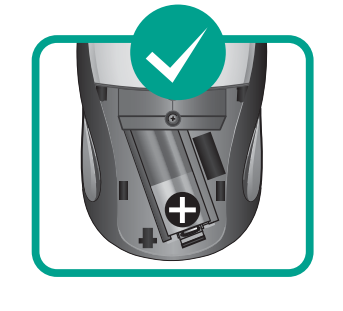

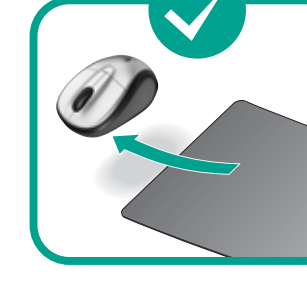

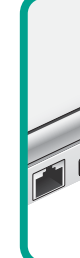

### English

- **1**. Power on?
- **2**. Check receiver; change ports.
- **3**. Check battery
- **4**. Try a different surface.
- **5**. Repair connection between mouse and USB receiver: launch the Connect utility from **www.logitech.com/downloads.**
- **6. Desktop users:** If erratic cursor movement occurs or button clicks do not register properly, insert the Nano receiver in a USB port closer to the mouse. If this does not work, order an optional USB Stand from Logitech Customer Support. (Refer to the illustration in this section to set up the USB Stand.) **CAUTION: CHOKING HAZARD. HARMFUL OR FATAL IF SWALLOWED. Package contains small parts. Not for children under 6 years.**

### Español

**1**. ¿Está encendido?

- **2.** Compruebe el receptor; cambie de puerto.
- **3.** Compruebe la pila
- **4.** Pruebe el mouse en otra superficie.
- **5.** Repare la conexión entre el mouse y el receptor USB: inicie la Utilidad de conexión desde **www.logitech.com/downloads**.
- **6. Usuarios de computadoras de sobremesa:**  si el puntero se mueve de forma irregular o si al hacer click los botones no responden correctamente, inserte el nanorreceptor en un puerto USB que se encuentre más cerca del mouse. Si esto no funciona, puede pedir una base USB opcional al equipo de atención al cliente de Logitech. (En la ilustración de esta sección puede ver cómo se instala la base USB.) **PRECAUCIÓN: RIESGO DE ASFIXIA. PUEDE RESULTAR PERJUDICIAL O MORTAL SI SE INGIERE. El paquete contiene piezas pequeñas. No recomendado para niños menores de 6 años.**

### **Français**

- **1**. Souris activée?
- **2.** Vérifiez le récepteur; changez de port.
- **3.** Vérifiez la pile.
- **4.** Essayez une autre surface.
- **5.** Réparez la connexion entre la souris et le récepteur USB: lancez l'utilitaire de connexion disponible sur la page **www.logitech.com/downloads**.
- **6. Utilisateurs d'ordinateur de bureau:** si le mouvement du pointeur est incontrôlable ou si les clics de bouton ne sont pas enregistrés correctement, insérez le récepteur Nano dans un port USB situé plus près de la souris. Si cela ne résout pas le problème, commandez un support USB facultatif auprès du service clientèle de Logitech (reportez-vous au schéma de cette section pour configurer le support USB).

**ATTENTION: RISQUE D'ETOUFFEMENT. NOCIF VOIRE MORTEL EN CAS D'INGESTION. Le coffret contient de petits composants. Tenez-le hors de portée des enfants de moins de six ans.**

# Português

- **1**. Está ligado?
- **2.** Verifique o receptor, troque portas.
- **3.** Verifique a bateria
- **4.** Experimente uma superfície diferente.
- **5.** Corrija a conexão entre o mouse e o receptor USB: Inicie o Utilitário de conexão a partir de **www.logitech.com/downloads**.
- **6. Usuários de computadores de mesa:** Se ocorrerem movimentos irregulares do cursor ou se cliques de botões não forem registrados corretamente, insira o receptor Nano em uma porta USB mais próxima do mouse. Se isso não corrigir o problema, contate a assistenência ao cliente da Logitech e peça um suporte USB opcional. (Consulte a ilustração nesta seção para configurar o suporte USB.)

 **CUIDADO: PERIGO DE ASFIXIA. PREJUDICIAL À SAÚDE OU FATAL CASO INGERIDO. A embalagem contém peças pequenas. Não recomendado a crianças com menos de 6 anos de idade.**

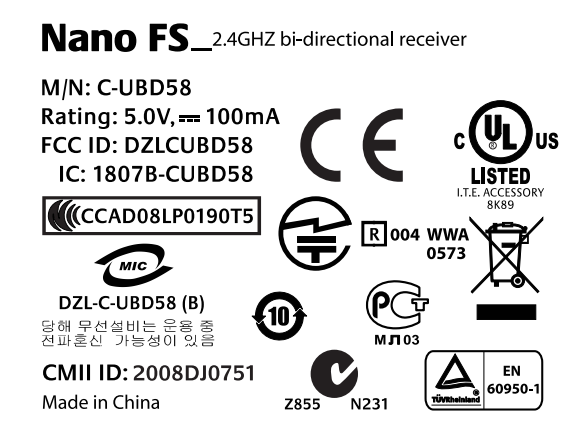

# +

**1 2 3 4**

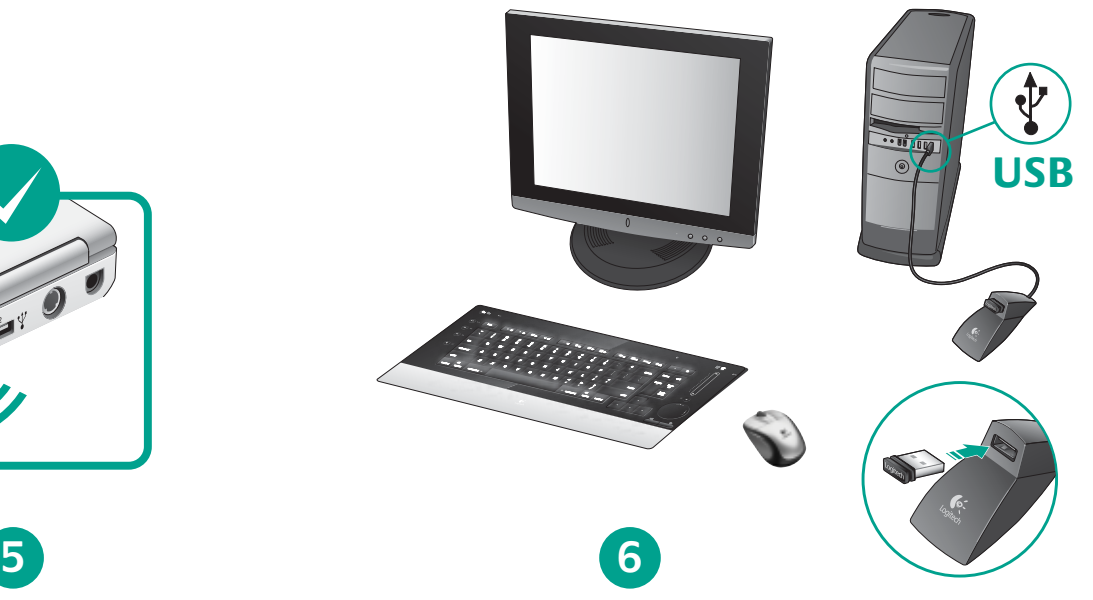

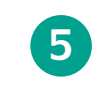